# **>PC \_Update**

**June 2018**

# **Open Day!!**

**We are having an Open Day on June 17, where members will show off their various club-related interests. You will be able to see John Shirt's solar tracking mirror,**  developed with input from other **members**

**Full story page [3](#page-2-0)**

*Photo: Stephen Zuluaga*

 $\rightarrow$ 

 $\widehat{A}$ 

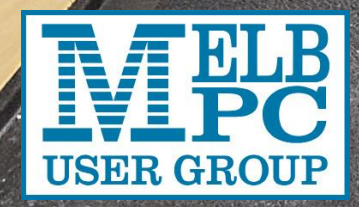

Reports: [10](#page-9-0) Page 1918 Page 1918 Page 1918 Page 1918 Page 1918 Page 1918 Page 1918 Page 1918 Page 1918 Page 19 [Ten Questions: Bruce Howells](#page-4-0) [5](#page-4-0) [Photography: Make the most of your flash](#page-6-0) [7](#page-6-0) [SIG profile: Essendon Computer Club](#page-7-0) [8](#page-7-0)

[A student travelling on a train looks up and sees Einstein sitting next](#page-8-0) to him. Excited,

# **>PC\_Update**

*June 2018*

#### **The newsletter of**

Melbourne PC User Group Inc. Suite 26, Level 1, 479 Warrigal Road Moorabbin, VIC 3189 Phone (03) 9276 4000 Office hours 9.30am-4.30pm (Mon-Friday) emai[l office@melbpc.org.au](mailto:office@melbpc.org.au) ABN: 43 196 519 351 Victorian Association Registration A0003293V

**Editor:** David Stonier-Gibson [editorpc@melbpc.org.au](mailto:editorpc@melbpc.org.au)

#### **Proof Readers:**

Harry Lewis, Tim McQueen, Paul Woolard

#### **Librarians:**

Clemens Pratt [cpratt@melbpc.org.au](mailto:cpratt@melbpc.org.au) 9802 5501 Choy Lai [cplai@melbpc.org.au](mailto:cplai@melbpc.org.au)

#### **Committee Executive**

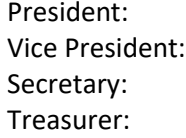

John Hall **Frank Maher** John Swale Stewart Gruneklee

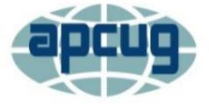

Melbourne PC User Group Inc. is a member of the Association of Personal Computer User Groups

#### **[Membership application form online](https://www.melbpc.org.au/index.php/membership-online-cust-form/)**

#### **iHelp – get the help you need with your computer**

Ph (03) 9276 408[8 iHelp@melbpc.org.au](mailto:iHelp@melbpc.org.au) [Live chat.](https://app.purechat.com/w/iHelpSIG) Prepare yourself for remote iHelp by installing **[TeamViewer](https://www.teamviewer.com/)** 

*Responsibility for content in this club newsletter lies with individually named authors.*

#### **Monthly Meeting Live Stream**

Tune in here at 7.00pm on Wed 6<sup>th</sup> June to view the Monthly Meeting live over the Internet. Test Transmission usually commences at around 6.30pm [http://tv.melbpc.org.au](http://tv.melbpc.org.au/)

# Genealogy anyone?

Check out the new genealogy group on Yammer. [https://www.yammer.com/melbpc.org.au/#/threa](https://www.yammer.com/melbpc.org.au/#/threads/inGroup?type=in_group&feedId=14534234) [ds/inGroup?type=in\\_group&feedId=14534234](https://www.yammer.com/melbpc.org.au/#/threads/inGroup?type=in_group&feedId=14534234)

#### **Editorial**

# More than just "PC"

This month's cover story is about a club member and his current "Maker" project. He is making his sun tracking mirror with assistance from other club members. It involves several

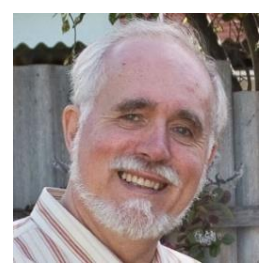

disciplines: Mechanical design, machine shop skills, mathematics, electronic design, and programming. And probably a couple I have missed. It is the club environment that has made that possible, bringing people with these diverse skills together. And just to add to the mix: The initial impetus for the project came from a young man who wants to develop a novel method of constructing human habitats on Mars!

So, Melb PC is much more than just a club for people interested in IBM PCs and "compatibles". We have members interested in genealogy, assorted operating systems, various programming languages, legacy computer systems, the very latest microcontroller chips and boards, robotics, home automation, Internet of Things, web design, and more. Mutual assistance with everyday computer problems is still a vital part of our *raison d'etre*, via iHelp, but it's not the only one.

On Sunday June 17 we are running an Open Day that will showcase some of these diverse interests. We are hoping to attract members of the public to the event, and to recruit new members. So, please, invite your friends and neighbours, your family, and members of other clubs you may be in. And if you have some activity even vaguely computer related, sign up to show it off on the day. Just email me.

# In this issue

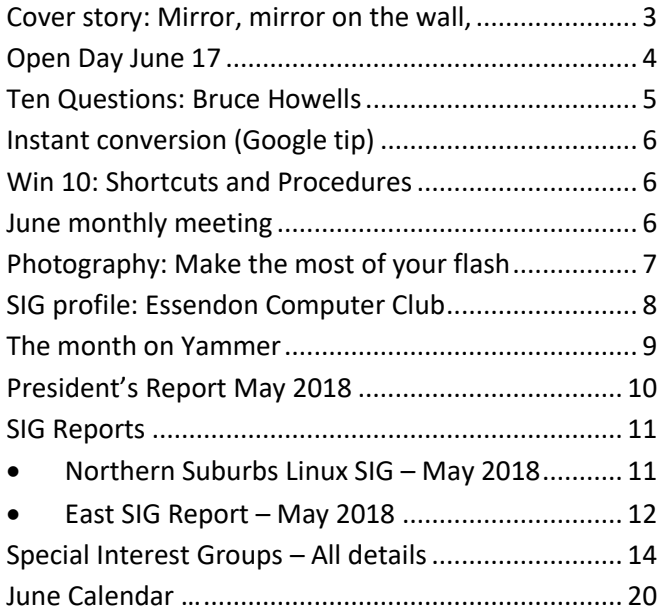

# <span id="page-2-0"></span>Cover story: Mirror, mirror on the wall, you might be the smartest of them all

#### *Stephen Zuluaga*

**We all have our favourite room in our homes. Maybe because we like relax with a book or do a hobby project in them. These rooms are often more pleasant when we can get a good dose of natural light into them. To brighten and warm them up.**

#### *Nothing beats natural light*

Club member John Shirt built this pan-tilt mirror frame which can send 1kW of sunlight into his southern facing lounge room.

John has one room in particular that he enjoys, his lounge room. It's on the southern side of the house so in the winter it's cold and uninviting. While it's got good window coverage, it's also facing the wrong way. Everyone is facing increasing energy costs and needs to make less environmental impact. John was keen to improve the natural heating of this room on the south side of his house with a mirror. Not just any mirror, but a particularly smart one.

He was thinking that a mirror could be a good way to get some sun into his south room, he wanted to get about 1kW into the room with his mirror. His mechanical background meant that managing the movement the mirror would need all day wouldn't be a problem. John was confident about the maths required to keep the mirror tracking in the right spot. He just needed to position the mirror correctly in his backyard so it could get good sun angles.

*Making a mirror smart* 

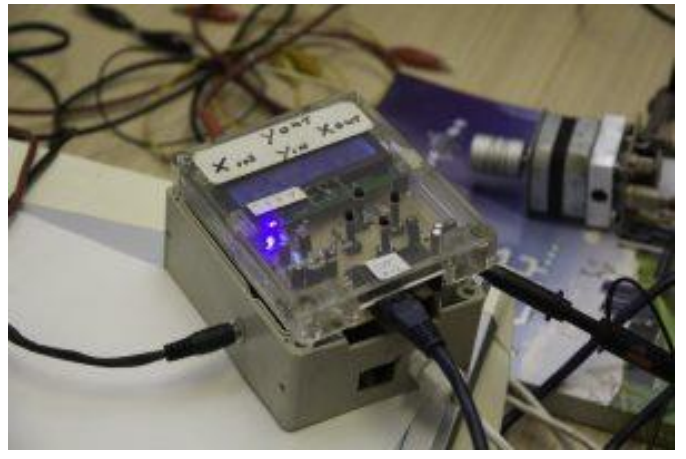

*A Raspberry pi B+ in a weatherproof enclosure drives the stepper motors. The stepper motors and drivers are similar to what you'd put in your homebrew 3D printer* 

Raspberry Pi is a conveniently sized computer. It's not much to put them in a weather proof enclosure where they work well in outdoor conditions. John went with a

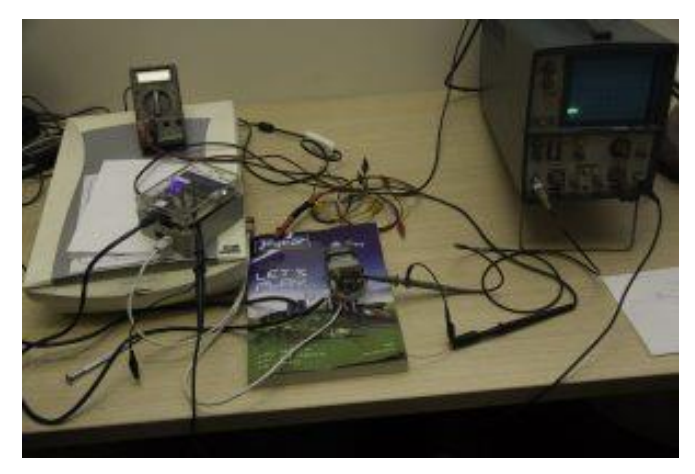

*The Microcontroller SIG has a range of electronics test instruments and tools for members' use. The oscilloscope (to the right) is the simpler one of two "CROs" we own and was a valuable debugging tool for John's stepper motor drivers.*

Raspberry pi B+ to control the stepper motors that moved his mirror over the course of the day.

Once he had worked out the maths of how the mirror would need to track the location of the sun, John had all the information required to know what angle he needed the mirror in his backyard to be at. It would need to send a shaft of natural sunlight blasting into his chilly lounge room to be effective.

Tracking the movement of the sun can be a challenge for many of us. John's reasonable with geometrical maths but it's one thing to get angles nicely worked out in a spreadsheet. It's something entirely different to use that to control the movement of a mirror large enough to send 1kW of natural light into a single spot throughout the day.

#### *Collaboration was the only way*

John's smart mirror is a complicated implementation of mechanics, electronics, programming and mathematics. Get one thing wrong, and nothing works. One of the most challenging parts John found was that there were many ways things could go wrong. Due to the wide range of skills needed, John's collaborators had many and diverse ways they wanted to implement the various physical and logical components of the smart mirror.

Sometimes the back and forth discussion can be helpful in getting the best ideas out, there is always a point though where the discussion can just cause the project to lose pace, John knew he had to be careful about this issue. Even though his smart mirror is a hobby project, he still wanted to get it completed.

The members of the Melbourne Computer Club have a diverse range of backgrounds, and have played a big part in John's being able to get his smart mirror as far as it's currently progressed. John found the ability to bounce ideas off others to be helpful. He may have been staring at a problem for hours, then someone would walk over, ask a simple question and help him quickly realise the solution to a problem.

[This story was orignally published as a blog entry on the ne[w Melbourne Computer Club website](https://melcc.org.au/mirror-mirror-on-the-wall-you-might-be-the-smartest-of-them-all-799) – Ed]

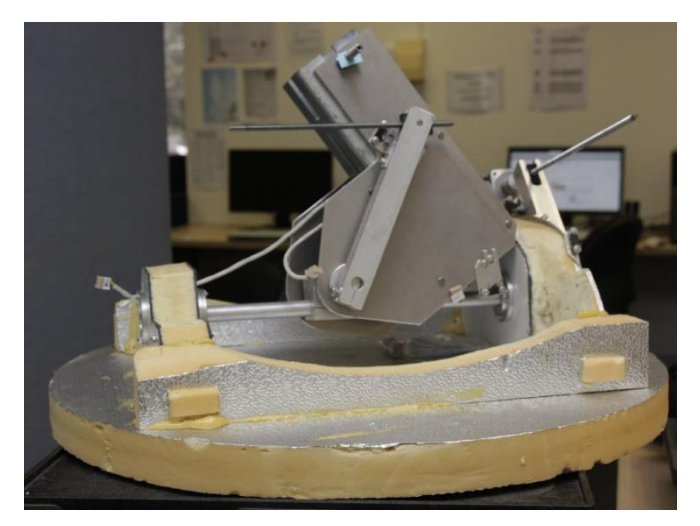

*The mirror is steerable in 2 axes, each driven by a stepper motor and lead screw arrangement. John has the mechanical design and machine shop skills to make such a mechanism. The mirror base and support parts are made of lighweight foam, while the reflective surface is metalised Mylar.*

# Do you have a project to share, like John's?

If anyone has any projects they're working on in their workshops either at home or in the club that they'd like to share the story of, please get in contact so we can help you do that.

John Shirt's smart mirror is but one of the many projects that members are building, and we'd like to share them with the wider maker, techie, enthusiast, engineer, hobbyist community in Melbourne.

If you don't know how to write up articles but still have a project you want to share, that's no problem. We just need some basic facts from you and we can tell the story for you.

# Open Day June 17

The club is holding an open day at Moorabbin on Sunday June 17 from 1pm to 5pm. We will be show-casing members' projects and interests in a wide spectrum of computer and computing-related areas.

Home automation, including Rob Brown's automated window blinds and Chris Hayes' automatic gate;

Energy saving: John Shirt's magic mirror, Stephen Zuluaga's solar energy monitoring;

Robotics: RoboMite, the wheeled autonomous robot developed and built by club members;

3D printing, including printers operating live;

Raspberry Pi, the tiny computer that's changed the whole landscape for kids getting into coding;

Home made CNC machines (Computer Numerical Control);

In addition to table-top exhibits there will be "breakout sessions", which are short talks or hands-on mini workshops on particular topics.

Details: <https://melcc.org.au/open-day-2018> Everyone is welcome, admission is free.

# <span id="page-4-0"></span>Ten Questions: Bruce Howells

#### *Graham Hurford*

**Each month we will ask a club member ten questions. Seven will be constant — every member will be asked the same seven questions. Three more questions will be asked and these three will differ from person to person, month to month. This is not meant to be a psychological profile but just a fun way to get to know someone. Questions can be answered in any way the member choses. This month we talk to Bruce Howells.**

Q: For how long have you been a member of MelbPC?

A: Thirty-two years, based on the earliest PC Update in my collection dated March 1986.

Q: You are stranded on a deserted island. It has no electrical power. What three things would you want to have with you?

A: A waterproof tarpaulin, a machete and a beautiful mute woman.

Q: If you could make one rule that we all must obey, what would it be?

A: Show more compassion to your fellow travellers on life's journey.

Q: Can you recite a poem?

A: Of all the birds I'd like to be I'd like to be a sparra I'd sit on Princes Harbour bridge and help to fill the Yarra.

Q: Do you have a favourite book?

A: "Garbo: The Spy Who Saved D-Day" by Mark Seaman tells the incredible story of how one man (Juan Maria Pujol) with the assistance of a huge network of agents and sub-agents (all fictional) was able to fool the Nazi military during the Second World War.

He was believed when he advised that the D-Day landings were merely a prelude to the main invasion. They had known for many months that U.S. First Army Group (commanded by General George Patton) was stationed in south-east England.

This group was a fantastic deception created by allied military intelligence. Just one of its benefits was that German armoured divisions stationed in Calais were not committed, until too late.

For his efforts during the war `Garbo' received awards, from both sides!

This is one of many books I have enjoyed where the

clever use of intelligence wins the day.

Q: What morals should we program into intelligent machines?

A: Do no harm, don't work faster than any human and remember to whom you owe your existence!

Q: What's the greatest invention of your lifetime?

Claiming `Poetic Licence' I ask the reader to consider these modern medical advances...

Antibiotics, artificial organs, cardiac pacemaker, CAT scans, Cochlear Implants, disease specific vaccines, DNA revealed, endoscopy, gene editing, human genome recorded, kidney dialysis, laser surgery, MRI scans, organ transplants, smallpox eradication, stem cells, tissue engineering.

Now perhaps you might care to decide which best answers the question.

Q: What do you wish you'd invented?

A: The Reverse Time Machine (patent pending) which will restore contact with lost relatives, friends and famous historical figures. It could even finally resolve those "Why did he/she do that?" questions.

Q: Best gift you ever received?

A: Life itself. We take it for granted but should be more aware of just how fortunate we are to be able to enjoy our brief existence.

Q: Which of your five senses would you keep if you could only keep one?

A: Sight, for these reasons:

- enables us to identify our place in the world, in multiple ways;
- provides the opportunity to expand our knowledge of people, places, events and indeed any subject that takes our fancy;
- reveals the beauty that is all around us, if only we bother to notice.

# <span id="page-5-0"></span>Instant conversion (Google tip)

*David Stonier-Gibson*

One Google feature I use fairly often is unit conversion. Google can understand very cryptic inputs. So

100f to c

Will tell you 100°F equals ~38°C

Similarly USD56 to AUD will instantly tell you how much that gizmo you are looking at on Amazon will

# <span id="page-5-1"></span>Win 10: Shortcuts and Procedures

cost you in Aussie dollars – except for exchange rate fees, of course.

It can get more sophisticated than that. Try 1000N to lbf or 1kWh to Jor 2.3Ha to acres.

You can even use it to convert miles per gallon to litres per 100km, but beware, it will be US gallons!

#### *Graham Swanston*

**Here are some common shortcuts for Windows 10. There is a different but similar list for Windows 8 and earlier. Mac uses different keys.**

#### *Frequently Used*

To print a page, hold down Control and press P, then OK or the Enter key.

To exit the current tab or page, or to revert, use Alt plus F4.

To refresh an internet page use Alt plus F5.

To check which tabs (pages) are open, hold down Alt and press the Tab key. To navigate from page to page, press Tab again or press the side arrows.

To enlarge a web page, highlight an area then hold down Control then use the + key, or shrink it with the – key.

#### *From Time to Time*

To amend desktop items, right click on a blank area and selecting View change icon size to larger or smaller.

Right click on an icon to rename it or to shorten the description.

To move icons, right click and holding it down drag it to the new position. It will reappear above the underline.

To view background activity, hold down Ctrl and Alt then press Delete. Select Task Manager. You may need to select details. You can see which activities are using resources. Over active working can be ended.

To switch to the last tab use Ctrl plus 9 or Ctrl plus Shift plus T.

Menu bars. To open or close Menu bars, right click a blank area at the top of the screen.

#### *Browsing*

F11 can enlarge some web pages. Press again to revert.

Spacebar – scroll down a page rather than the up and down arrows.

Filling forms or the steps in signing into something use the Tab key to go to the new line.

To print or extract the text which appears on a web page. Highlight the text (left mouse/drag). Then right click and Click copy. Open up MS Word. On a blank area use Ctrl plus V. You can then edit the text. For example Ctrl plus B will make any highlighted text bold. The edited text can be copied and pasted into another document.

# June monthly meeting

Wednesday 6th of June 2018 –7 pm Sharp.

At 7.00 pm sharp the meeting will open with our main presenter. Dave Botherway will give us detail about The Windows Journey to 1803 – Generations, Editions and Versions.

After that presentation our President John Hall will present his President's Report.

Next will come our regular Q&A Session. Bring along your computer related questions and we will all try and find answers for you.

After the break, John Hall will update us on the Future Developments at Melbourne PC

At about 9:20 George Skarbek will give a short presentation of What's New, with interesting tidbits from around the Internet.

The meeting will close at 9:30 pm.

# <span id="page-6-0"></span>Photography: Make the most of your flash

#### *David Stonier-Gibson*

**Most cameras these days have an inbuilt flash. And we all know a flash is there just for those occasions when there's not enough light to take a good photo, right? Well, maybe not. There's much more to getting the most out of a flash than just allowing the camera to automatically flash when it's dark. Read on …**

Whether you are using a phone camera with its inbuilt LED flash, a pocket point and shoot camera with an inbuilt flash, or a fancy DSLR with a pop-up flash or even externally mounted "serious" flash gun, there is something here for you.

#### *Flash in bright sunlight*

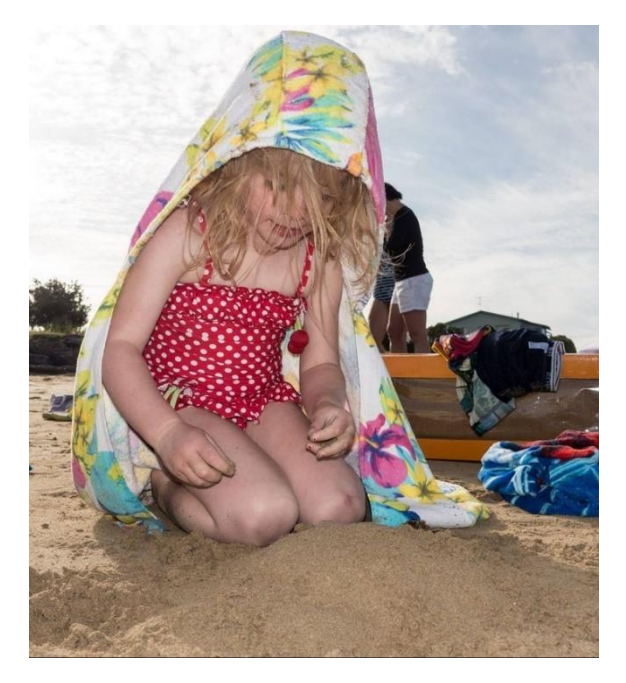

I sometimes tell people I use my flash when there's too much light. It's all good and well taking snaps of the children on the beach on a nice sunny day, but the harsh sun will cause harsh shadows. Using a flash can often reduce the shadows and highlight the subject.

#### *Fill flash for a bright background*

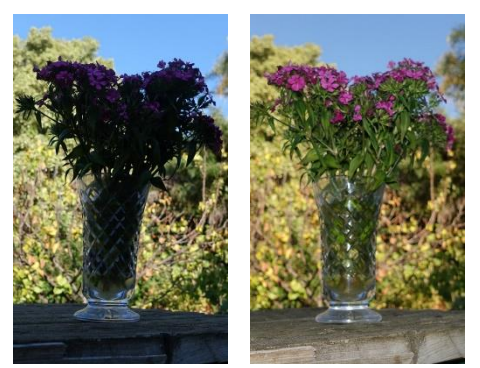

*The camera will tend to expose for the bulk of the picture, which is the bright background. By activating the flash I have both the subject and the background looking good.* 

How often have you seen a social snapshot or selfie where the subject was up against a window or other

bright background, and consequently dark and lacking in detail. Use the flash to illuminate the subject. If your equipment allows the strength of the flash to be controlled, dialling it down a bit may improve the result.

#### *Avoiding harsh shadows from your flash*

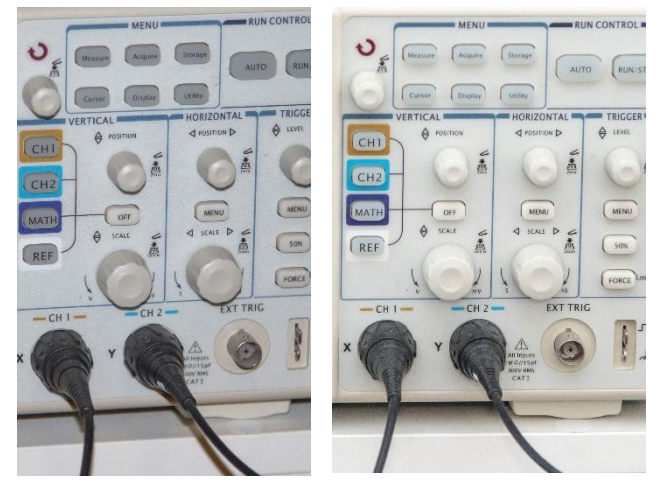

*Direct flash (left) versus flash bounced off a white card (below) and the ceiling.*

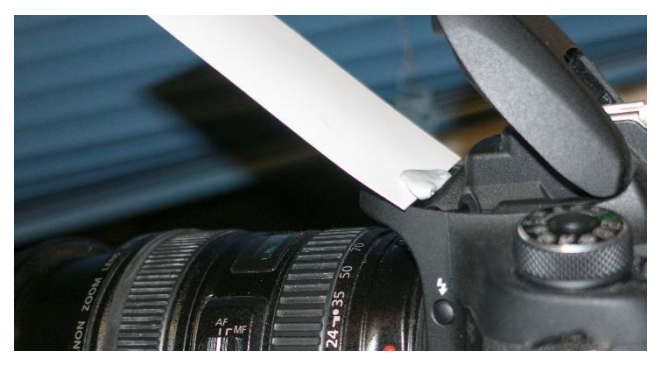

Using a flash in low light social situations (aka parties) will produce harsh shadows on and behind the subject. If you have an external flash gun you can point it up at 45 degrees and bounce it off the ceiling. If you have a fixed pop-up flash, you can improvise a reflector from a white card to get a similar effect.

#### *Reduce redeye*

A camera mounted flash, especially in a phone or pocket camera, will produce that dreaded redeye effect. Not pretty! Bouncing the flash off the ceiling will get rid of it. If that's not possible, most photo editing software, even in phones, has a redeye reduction tool, and some cameras can reduce redeye by a brief flash before taking the actual shot.

# <span id="page-7-0"></span>SIG profile: Essendon Computer Club

**Essendon Computer Club (formerly Essendon Daytime Group) is a General SIG that was formed in July 2002. The Convener is John Guegan assisted by Co-Convener Ernie McCarthy. Our website is found at <https://www.melbpc.org.au/index.php/sigs/essendon-sig/> , we also have a separate web site managed by Ernie McCarthy at <http://mac1933.wixsite.com/essendon> .**

We currently meet in the Nancy Kirchner Neighbourhood Centre at Avondale Heights on the  $1^{st}$ ,  $2^{nd}$  and  $3^{rd}$  Fridays of each month from February to December. We have a list of 42 members with attendances at each meeting ranging from 25 to 35 members.

Our 1st Friday meeting is the Main Meeting of the Month, consisting of a session of Q & A chaired by Nick Merrigan, who then follows up with answers to question posted by the members to our email address. Interesting computer related topics sourced by Nick on the internet are then displayed and discussed for our information and enlightenment.

2<sup>nd</sup> Fridays are dedicated to "Open Forum" discussion, when members are encouraged to raise all manner of things computer related, which are discussed and responded too by those in attendance.

3<sup>rd</sup> Fridays are "Member Contribution Days". These can vary from someone showing a PowerPoint presentation they have prepared, to a demonstration on "Making a Back-up using Acronis" to Dual Booting and installing Linux on a computer, even to a Photo Presentation of a recent overseas trip. The topics are endless, and all are encouraged.

Like all SIGs we break for Tea/Coffee midway through the meeting, which usually is a chance for discussion between groups of members on aspects of computing which is specific to their interests.

Our experts in all things computing are Nick Merrigan who is assisted by Rod Britton (Music) John Nelson (Back-up and Other Operating Systems) Ernie McCarthy (Photography) and many other members who are knowledgeable in Linux, Video Production and Microsoft Office.

We try to keep in contact with all our members who are absent through sickness and celebrate those who have milestone birthdays.

We have a Christmas Break-up usually on the 2<sup>nd</sup> Friday in December which we cater for and have entertainment in the form of "Funny Movies" to round out the year.

All in all our members enjoy our meeting not only for the knowledge gained on Computer related issues, but also the social interaction of between people with a common interest. We are losing members by natural attrition and occasionally gain a new one, but daylight meetings only suit retired people and not those younger ones still in the work force.

# Punctuation matters!

#### Dear John:

I want a man who knows what love is all about. You are generous, kind, thoughtful. People who are not like you admit to being useless and inferior. You have ruined me for other men. I yearn for you. I have no feelings whatsoever when we're apart. I can be forever happy--will you let me be yours?

Gloria

#### Dear John:

I want a man who knows what love is. All about you are generous, kind, thoughtful people, who are not like you. Admit to being useless and inferior. You have ruined me. For other men, I yearn. For you, I have no feelings whatsoever. When we're apart, I can be forever happy. Will you let me be?

Yours,

Gloria

# <span id="page-8-1"></span>**V** The month on Yammer

#### *Dennis Parsons and Roger Brown*

**Once upon a time there were newsgroups. Now we have Yammer, the online forum for Melb PC users. Within it are different groups for members with varying interests. It's also where you are likely to hear club news first. To access Yammer simply have your Melb PC login name (@melbpc.org.au email address) and password handy, click this link: [https://yammer.com/melbpc.org.au/](https://www.yammer.com/melbpc.org.au/) and log in.** 

#### *Windows 10*

v.1803 has been released and members have been reporting the upgrade itself being trouble free, but a few have reported subsequent problems with other installed programs. One member found Excel 2003 crashing when he tried to format a cell or enter a formula. Problem solved by re-enabling updates for other MS programs. Another had driver issues with an older scanner but managed to download a suitable set from the manufacturer. A third lost all his desktop icons and somehow managed to recover them along with over 600 more!

A big change for some users is HomeGroups are no longer supported with v.1803, so sharing is now handled by standard network sharing.

#### [https://www.yammer.com/melbpc.org.au/#/Thread](https://www.yammer.com/melbpc.org.au/#/Threads/show?threadId=1082791619) [s/show?threadId=1082791619](https://www.yammer.com/melbpc.org.au/#/Threads/show?threadId=1082791619)

#### *Security, Scams and Phishing*

On a lighter note our illustrious editor posted this shocking piece of news:

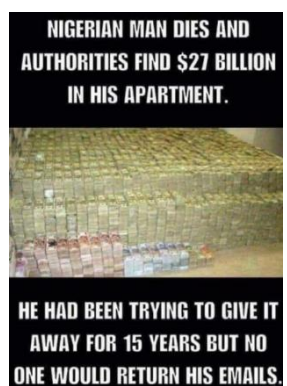

[https://www.yammer.com/melbpc.org.au/#/Thread](https://www.yammer.com/melbpc.org.au/#/Threads/show?threadId=1090698514) [s/show?threadId=1090698514](https://www.yammer.com/melbpc.org.au/#/Threads/show?threadId=1090698514)

#### *Linux Chat*

Ubuntu 18.04 is out and most of us have had no problems with it, however Tim reported his system booted to a command line log-in after upgrading from 17.10 to 18.04. Seems the upgrade of the GNOME display manager failed, so the system fell back to

booting to the command line, noting the GUI was still able to be started using the "startx" command. Roger was able to help Tim get a GUI log-in back by manually configuring the system to use a different display manager.

[https://www.yammer.com/melbpc.org.au/#/Thread](https://www.yammer.com/melbpc.org.au/#/Threads/show?threadId=1082665871) [s/show?threadId=1082665871](https://www.yammer.com/melbpc.org.au/#/Threads/show?threadId=1082665871)

#### *Market Place*

Dave regularly posts links to assorted deals on decent spec ex-lease computers and his latest sparked discussion about whether it was still possible to upgrade from Win7 to Win10 for free. Seems it is as of 30/5/2018 as Dennis successfully upgraded a Lenovo laptop from Win7 to Win10, albeit using an older installation ISO (v.1607).

[https://www.yammer.com/melbpc.org.au/#/Thread](https://www.yammer.com/melbpc.org.au/#/Threads/show?threadId=1094656230) [s/show?threadId=1094656230](https://www.yammer.com/melbpc.org.au/#/Threads/show?threadId=1094656230)

#### *DOTW, a weekly feature in the Chit chat group*

**DOTW is a light-hearted look at some of the sillier events of the week. Don't take it too seriously and do pop over to Chit Chat and vote each week.**

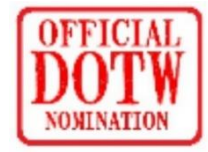

#### **Recent winners of this prestigious award have been:**

- Financial Services Minister Kelly O'Dwyer, for finally conceding that the Banking Ryal Commission was necessary;
- Liberal MP Julia Banks for declaring she could live on \$40 a day;
- Scott Morrison for reducing funding for the ABC in the recent budget;
- Yanny or for the auditory challenged, Laurel!!
- The Institute of Public Affairs for advocating the sell off of ABC.

<span id="page-8-0"></span>A student travelling on a train looks up and sees Einstein sitting next to him. Excited, he asks: "Excuse me, professor. Does Boston stop at this train?"

#### *John Hall, President*

#### <span id="page-9-0"></span>*Moorabbin Open Day – Sunday 17th June – 1:00 – 5:00 p.m.*

Our Moorabbin premises are very under-utilised and remain empty for most of the week

However, we have some very active Members who make very good use of the premises over the weekend and we believe that if more people could see the types of Projects that are being undertaken by them then hopefully we can get some similar activities (Special Interest Group Meetings etc.) happening over the rest of the week.

To see the type of activities and facilities that we have in Moorabbin (including 3D Printers etc.) please have a look at the details (and register to attend) at <https://melcc.org.au/open-day-2018> .

#### An initiative of the Melbourne PC User Group – the *Melbourne Computer Club*

In addition to inviting existing Members – the Open Day invitation will be sent to outside organisations with similar goals as ours (i.e. to promote and support the use of Computers through "Self Help" groups).

Unfortunately, because the Melbourne PC User Group has been in existence for so long, some people have a pre-defined idea of what our Club is all about and I think it is fair to say that we are often classified as a "Seniors Group"

If you look back at the [Video](https://melbpc.sharepoint.com/portals/hub/_layouts/15/PointPublishing.aspx?app=video&p=p&chid=0d1bb424-12c4-43b4-9c78-4a206b64527e&vid=7c0e8bd3-479f-4d15-96b9-54eaf02a20da) of my talk at the Main Monthly Meeting in September 2017 entitled "[The](https://melbpc.sharepoint.com/portals/hub/_layouts/15/PointPublishing.aspx?app=video&p=p&chid=0d1bb424-12c4-43b4-9c78-4a206b64527e&vid=7c0e8bd3-479f-4d15-96b9-54eaf02a20da)  [Melbourne Computer Club](https://melbpc.sharepoint.com/portals/hub/_layouts/15/PointPublishing.aspx?app=video&p=p&chid=0d1bb424-12c4-43b4-9c78-4a206b64527e&vid=7c0e8bd3-479f-4d15-96b9-54eaf02a20da)" you will see that we are trying to appeal to a younger audience via Facebook and YouTube etc.

It is hoped that by bringing younger people in to the "Club" we can extend the longevity of the "PC Group" and if you have any younger Members in your families who might be interested in Computers – please point them to look at our Melbourne Computer Club Web Site at<https://melcc.org.au/> and ou[r Facebook Page](https://www.facebook.com/melbournecomputerclub)

#### *More Volunteers needed*

Last month I asked for a volunteer to take over our Facebook page and Stephen Zuluaga has kindly volunteered for this. Many thanks to Stephen.

However, we still need people to run mid-week Groups in Moorabbin and elsewhere so please come

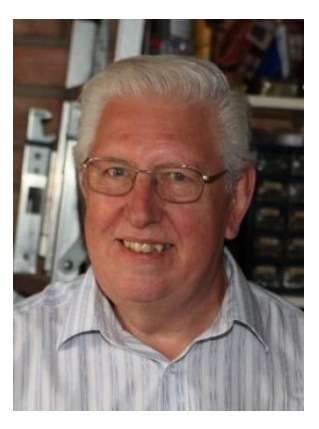

along to the Open Day and see how you can help to extend the life of our Club.

#### *Vale Ken Thomas*

It is with great sadness that I have to inform you that an Honorary Life Member (HLM) of our Group – Ken Thomas – passed away on Wednesday 30th May.

Ken was given his HLM Award in recognition of the many years that he ran the "Retired and Interested Persons" (RIPPER) Group in the Eastern Suburbs.

I first met Ken when I attended one of his Meetings at the Lutheran Church in Mount Waverley in the year 2000 and by the time that we moved to Chadstone Ken had built that Group into the largest in Melbourne PC with over 120 Attendees regularly attending his Meetings.

In fact, Ken's legacy is still with us in the form of the "Ripper Hardware SIG" which meets in Mount Waverley on the second Friday of every month and we will be thinking of Ken with great admiration at this month's Meeting.

#### Our Statement of Purpose

.

The purposes of the Association are to conduct, on a non-profit basis, activities to help members learn and use systems and devices using various technologies, especially computing, software, and communications technology (including the Internet, personal computers & devices), to achieve the following outcomes:

- Advancing computer literacy;
- Advancing education and the exchange of ideas;
- Keeping members up to date on developments in computer and information technology and helping members to exchange information;
- Representing members in public debate in areas of interest including law reform proposals;
- Engaging with similar organisations; and
- Carrying out activities that benefit the Association

# <span id="page-10-0"></span>SIG Reports

**SIGs are our Special Interest Groups. Some SIGs are based on shared interest, such as video editing, or genealogy; others are locality based, such a Mornington Peninsula or Casey. Some SIGs chose to submit reports of their meetings to this newsletter, while others run their own websites for member information.**

# <span id="page-10-1"></span>• Northern Suburbs Linux SIG – May 2018

#### *by Paul Addis*

Linux News from Nick Vespo this month was mainly about a product called NextCloud. This supports the "private cloud", offering abilities similar to public clouds such as Dropbox, but with the enhanced privacy and security available from having the "cloud" on premises. The project was started by the same person who developed OwnCloud, but NextCloud offers more facilities and flexibility than its predecessor. It is free for personal use, but there is a charge for business/commercial use.

The personal user can set up and run the product on a home server and can log in to the cloud server locally or via the internet. They can also use mechanisms such as FTP, Windows Network Drive, Sharepoint, NFS and more. NextCloud provides a web interface, desktop client and a mobile app. for simplicity of access.

The product supports two factor authentication and encryption, giving enhanced security and privacy. By way of demonstration, a log in from a mobile phone was performed, and images were uploaded from it to the server.

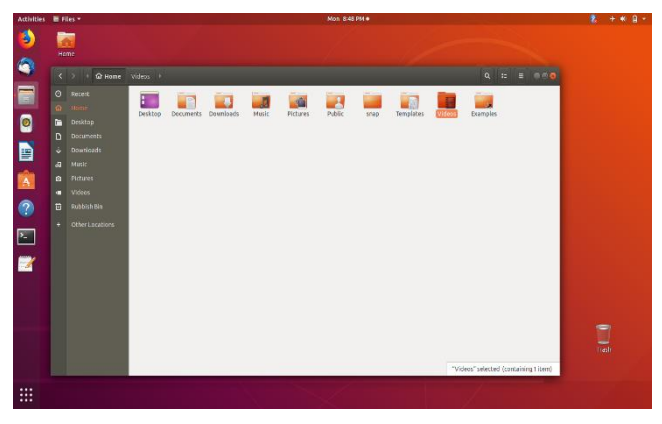

*The GNOME3 desktop showing the Nautilus File Manager*

The second topic that was briefly mentioned Microsoft's Azure Sphere. This is aimed at being a solution for the Internet of Things (IoT) and includes a custom chip for the devices (the Things) and a Microsoft version of Linux – apparently because Windows cannot be "slimmed down" enough to run in this low resource, low cost environment. Microsoft could be providing an opportunity for Linux to run on many billions more devices.

The Open Forum opened with a request for volunteers from the group to help with the MelbPC Open Day. The need is for two or three people to help

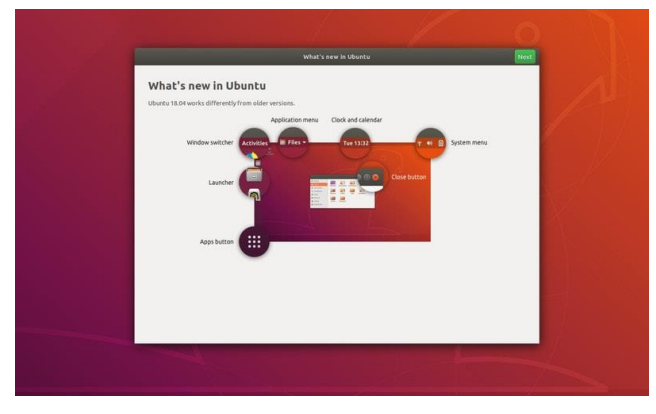

*The Ubuntu 18.04 Welcome screen*

with set up and operations during the day.

The availability for Linux-related magazines was discussed again. Typical prices are around \$20 for most, with a premium of \$5 or so for early access to editions delivered by air. Alternatives include the Linux Journal available on the Internet (via subscription), or simply using Google to search for topics of interest. The opinion was that there is almost nothing in the magazine articles that cannot be found via a Google search.

The evening's main presentation was by our convenor, David Hatton. The subject of this month's presentation was Ubuntu version 18.04. This version was released in April and is significant because it is a Long-Term Release (LTS) version and will form the basis of related distribution releases. Canonical, the creators and maintainers of Ubuntu, have given it the slightly whimsical title of Bionic Beaver, as part of its second alphabetical tour of the animal kingdom.

This release has moved away from the Unity interface and adopted Gnome 3. Also, Xorg is the default GUI support, and not the Wayland that Ubuntu were moving towards in earlier releases. Not all

applications work properly under Wayland, but it is still an optional alternative to Xorg in 18.04.

Ubuntu now has a welcome screen, adapted from the Gnome one, that tells users what is where. Useful for those transiting from Unity.

# <span id="page-11-0"></span>• East SIG Report – May 2018

Comments from attendees were that this release seems very robust, with only a few updates released so far, and no crashes reported, no matter what the workload. So it could be time to make the change to the latest release, confident in the knowledge that it will be supported for quite a while.

#### *Neil Muller*

#### **The May meeting opened with Paul Woolard welcoming members, followed by Q&A conducted by George Skarbek.**

Q:I have a Samsung Android phone that was originally owned by others. The SIM card in it was my wife's and is registered in her name. Before it was my wife's SIM card it was my son's. Google thinks it's his phone, so I get his messages and my wife's messages. I want to change it over to my phone, but I don't want to lose all my contacts and everything I've added to the phone. Does anybody know how I can save all my contacts and then save them back again? I don't

have the passwords used by both my wife and son.

A: (Audience member responded): The best place

> to go is the Samsung booth at Westfield Doncaster. They patched up and solve a problem with my phone and gave fantastic free service. (George) I'd insert an SD card and back up the phone to the card using the phone's menu. Next return the phone to its Factory Settings then restore it from the backup. The backup will bring back all your programs, all contacts and calendar.

As your contacts are in Outlook, wipe all the contacts from the phone and using your IP and password import your contacts from Outlook. Another suggestion is to

deregister the phone with Google, but you will need the passwords of earlier users for that.

- Q: I have power of attorney for my sister and will need to operate her bank account at some time in the future. Recently I tried to view her bank details from my computer to check I could access her bank account. As the password came up as a series of dots, isthere a way to determine the password?
- A: The best approach is to visit the bank with all the relevant documents and seek their help.

*With string inverter systems shading on any one panel reduces the generation of the whole array, not just the panel in shade* 

*Converting the DC energy from the panels back to AC and then back again to store in* 

*the battery causes an energy loss.* 

Following Q&A **John Argall** described how he retrofitted a 10 kilowatt battery storage system to his existing rooftop solar panel array. In June 2014 John installed a 3 kilowatt array of twelve 250 watt north facing solar panels. The electrical DC power generated from these panels was connected to a single inverter. The inverter then converted the DC power generated from the panels to AC for use in the house. Any excess power generated by the panels

> was exported to the power grid. This was the standard and most economic connection method at that time. With string inverter systems like this, shading on any one panel reduces the

generation of the whole array, not just the panel in shade. This was not a problem for John except in winter months when the sun is low causing some shading of his lower row of 6 panels

In December 2017 John decided to retrofit a battery storage and backup system to his existing solar array. John employed SolarEdge to retrofit 6 micro inverters

> (AP systems model YC500A) and an LG lithium battery system (LGchem 400V – 10 kilowatt) to store the excess power his system generated. Each micro inverter is

connected to 2 solar panels rather than a micro inverter per panel, the latter deemed unnecessary in John's situation.

Converting the DC energy from the panels back to AC and then back again to store in the battery causes an energy loss. SolarEdge claim their technology reduces this energy loss.

John has observed that the battery drains to about 5 to 10% capacity before power for use in the house swaps back to the power grid.

System performance is monitored by logging into the SolarEdge website. The site provides John with a wealth of information, most in graphical form, although csv (comma separated value) data can also be downloaded and manipulated. John's electricity distributor United Energy also provides graphical performance data (time based electricity usage) via their Energy Easy link on their website. John presented a number of these graphs from both sources.

Performance over the first 3 months (over summer) was excellent, with John's

power bill for that period showing a credit of \$15. This included distribution costs.

*The 1803 update is currently being rolled out and should reach all 600 million Windows 10 PCs within 4 months.* 

John recommended the Solar Choice website

[\(https://www.solarchoice.net.au/blog/category/sola](https://www.solarchoice.net.au/blog/category/solar-panel-products/) [r-panel-products/.](https://www.solarchoice.net.au/blog/category/solar-panel-products/)) as a good source of information for anyone considering upgrading to solar.

After a short break **Dave Botherway** explained and demonstrated features in the latest update to Windows 10 (Version 1803) and some of Windows' confusing naming aspects

To begin with Dave gave a summary of the current situation in regard to Windows:

Windows Generations:

- Win XP (5% user base),
- Windows 7 (43%),
- Windows  $8.1$  (6%)
- Windows 10 (36%).

Windows 10 Editions: Home, Pro, Enterprise & Education.

Windows 10 Versions:

- July 2015 (Version 1507, initial release of Windows 10),
- Version 1511 (November Update),
- Version 1607 (Anniversary Update),
- Version 1703 (Creators Update),
- Version 1709 (Fall Creators Update)
- Version 1803 (April Update).

The 1709 update gave enhanced security and performance improvements plus extra functions such as Paint 3D, mixed reality for headsets and adding URLs to the taskbar among other minor changes.

The 1803 update is currently being rolled out and should reach all 600 million Windows 10 PCs within 4 months. (i.e. before the 1809 upgrade is available). The major new features are Timelines, Nearby sharing (which uses Bluetooth or WiFi), Focus assist, plus upgrades to the Edge browser and Cortana. Contacts can now also be attached to the taskbar.

> HomeGroup has been taken out of this version, replaced with Nearby sharing. Sharing of files or folders is still available using the same technique as in

previous versions of Windows, by right clicking on files or folders and selecting "Share".

Most users won't have any control over when their system will upgrade to the latest version. As the 1803 upgrade is a 3GB download, those wishing to hold off the download should set their internet connection to "metered" and tell Windows "Not to download over a metered connection". For those users wanting more control over when the update occurs, Windows has an App called "Media Creation Tool" that allows manual installation of the update. Using the "Media Creation Tool" you can download the upgrade ISO file from the Windows website. The ISO file can then be burnt to a DVD or USB stick and used to install the upgrade on multiple Windows machines manually. This is Dave's preferred method.

Dave and a few others in the audience who've updated their Windows 10 computers hadn't experience any problems with the 1803 update. However Dave recommended users have a good backup just in case things go wrong. When using the ISO to update Windows, users have the option of keeping all existing programs and data or doing a clean install. Therefore care needs to be taken.

To finish, Dave demonstrated Timelines, Nearby Sharing and Cortana.

To determine which version of Windows you're using, select Settings  $\rightarrow$  System  $\rightarrow$  About.

A member of Parliament to Disraeli: "Sir, you will either die on the gallows or of some unspeakable disease." "That depends, Sir," said Disraeli, "on whether I embrace your policies or your mistress."

# <span id="page-13-0"></span>Special Interest Groups – All details

Data Source: Updated: 29-May-2018 - 22:21

**Amendments:** Please advise changes/corrections to: [calendar-admin@melbpc.org.au/](mailto:calendar-admin@melbpc.org.au) **Recent changes are at[:https://www.melbpc.org.au/index.php/sigs/about/recent-changes/](https://www.melbpc.org.au/index.php/sigs/about/recent-changes/)**

#### **Access (database) and Excel**

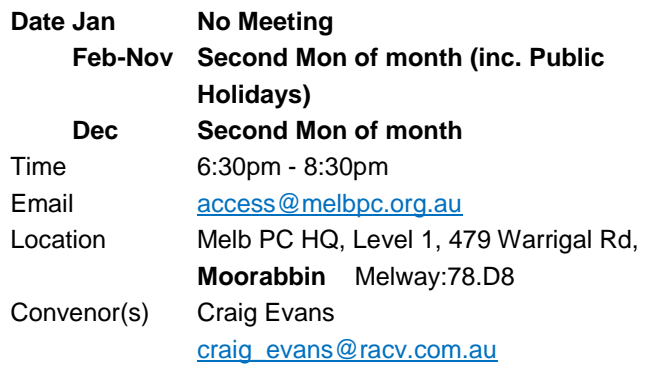

#### **Bayside**

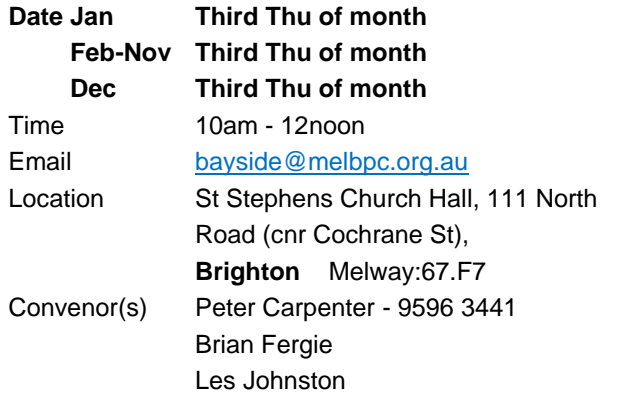

#### **Beginners East (BEAST)**

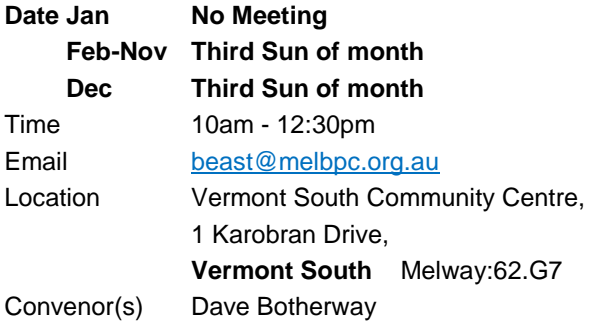

# **Casey - Main Meeting**

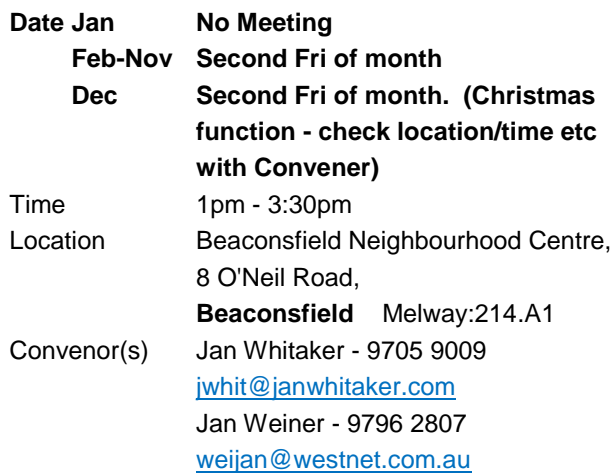

#### **Casey - Workshop**

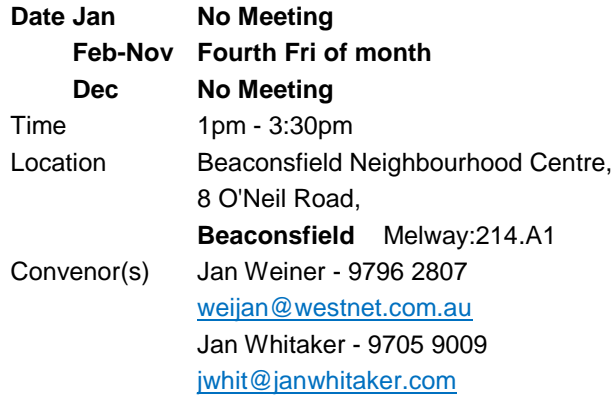

#### **Communications**

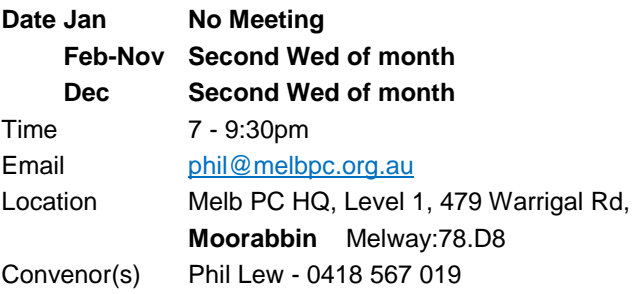

#### **Digital Images**

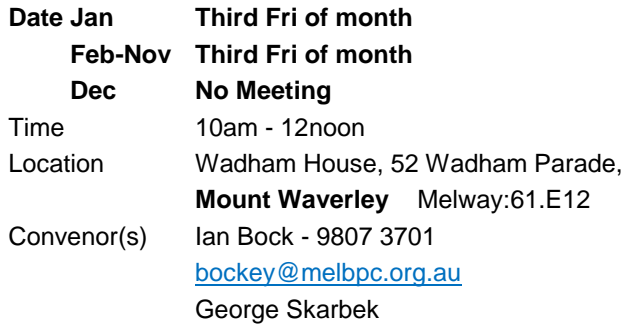

#### **East**

#### **Date Jan No Meeting**

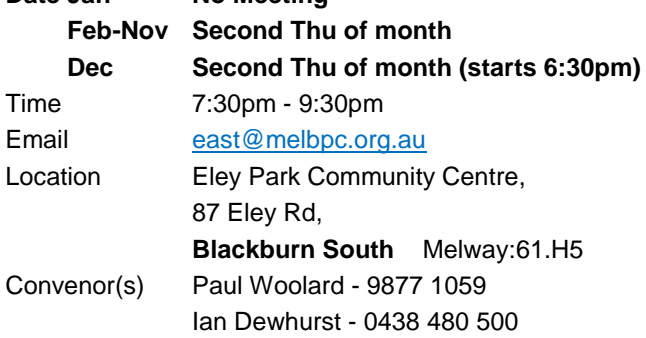

# **East Workshop & 3D Printing**

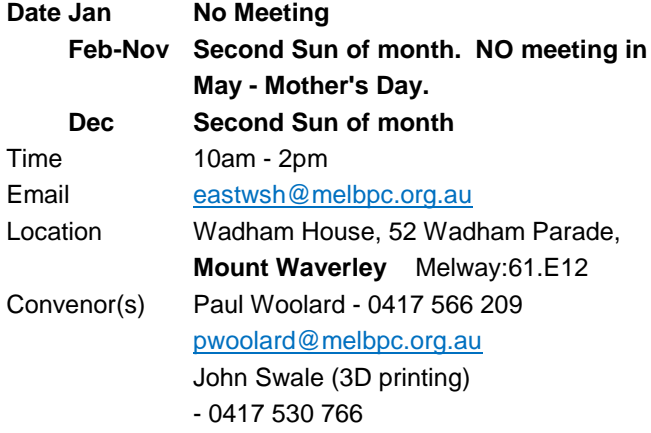

# **Essendon - Main meeting**

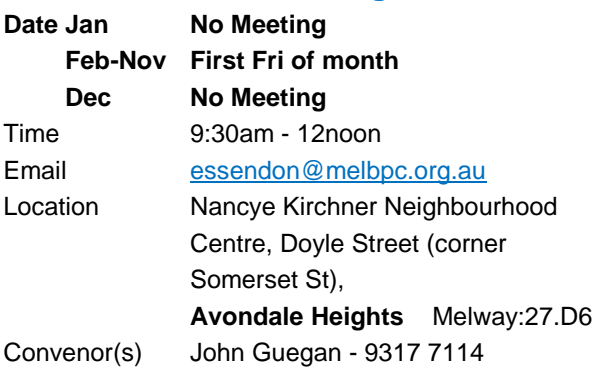

#### **Essendon - Open Forum**

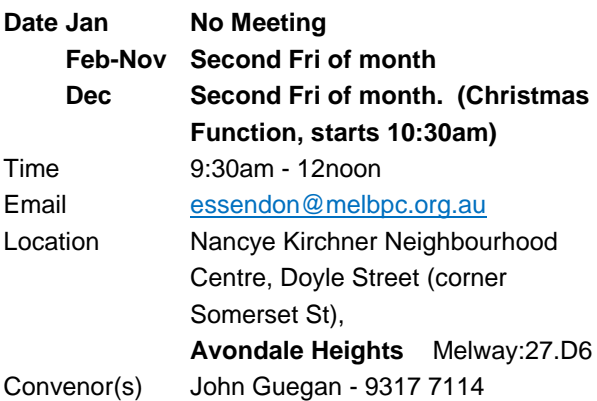

# **Essendon - Various topics**

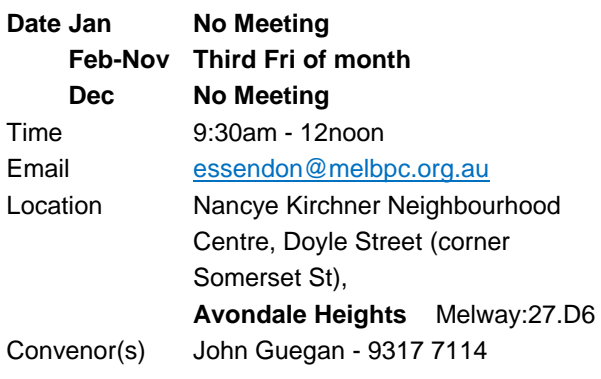

# **Everything Apple**

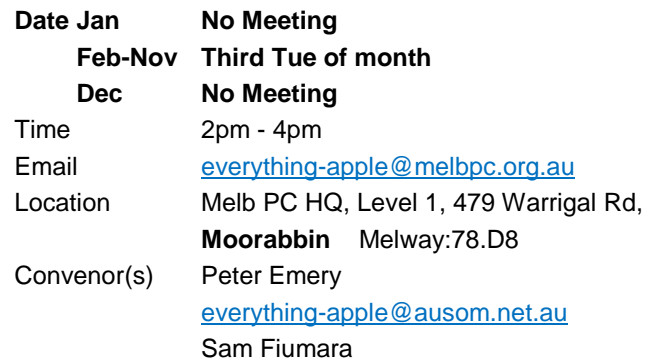

# **Genealogy East**

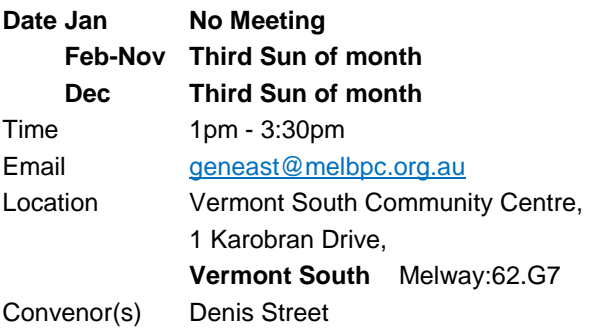

#### **Hardware**

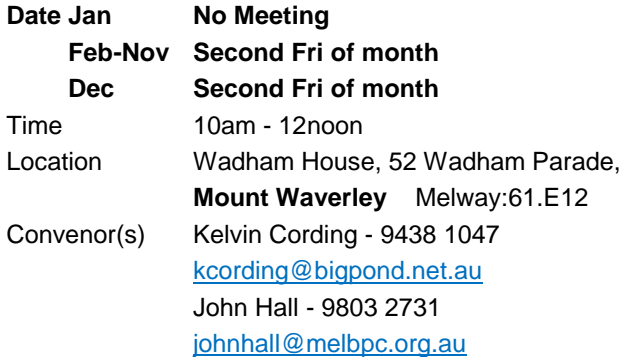

#### **iHelp**

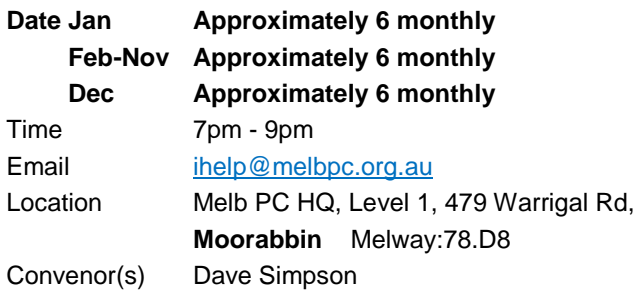

#### **Investment Tools - WASINT**

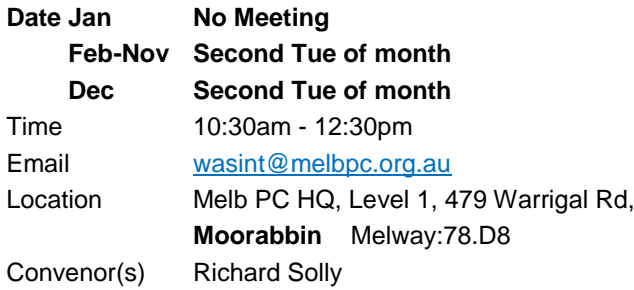

#### **Linux Workshop - Moorabbin**

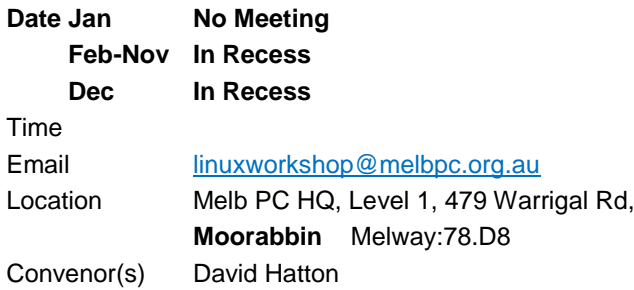

#### **MACE (Atari Computers)**

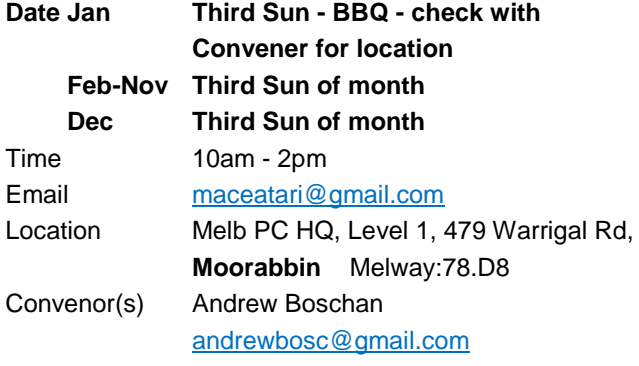

#### **Microcontroller**

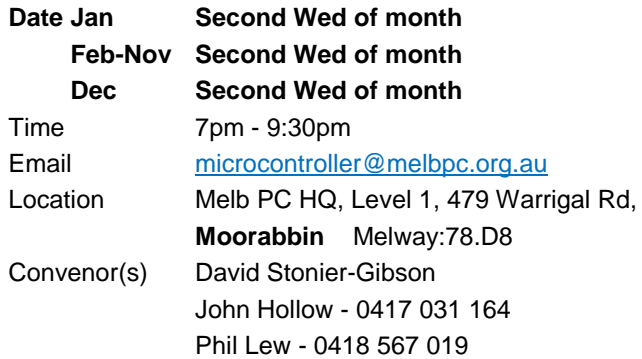

#### **Microcontroller Workshop**

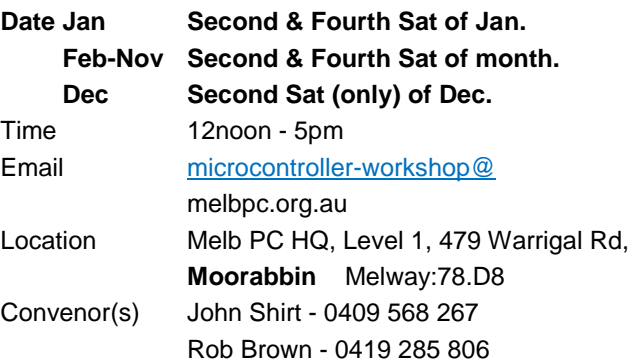

#### **Mornington Peninsula - General, Q&A**

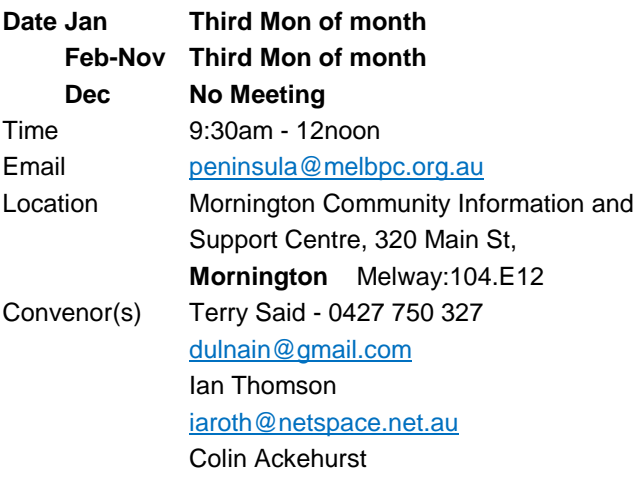

#### **Mornington Peninsula - Family History**

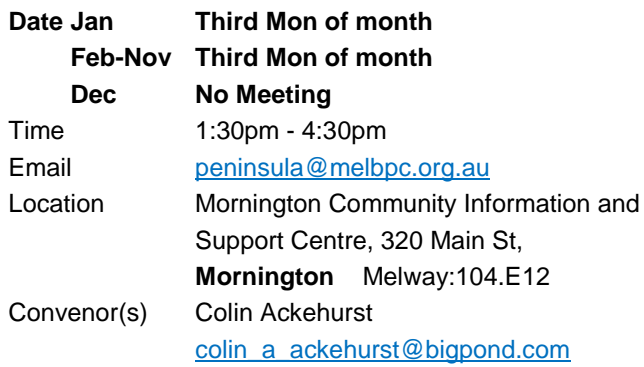

#### **Mornington Pen. Family History: Adv.DNA**

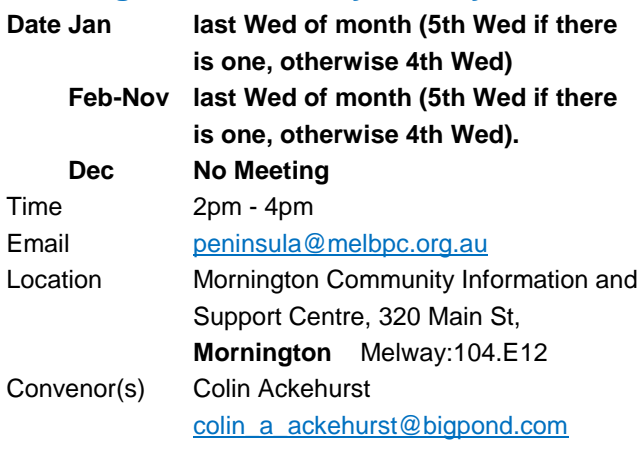

#### **Multimedia Home Entertainment**

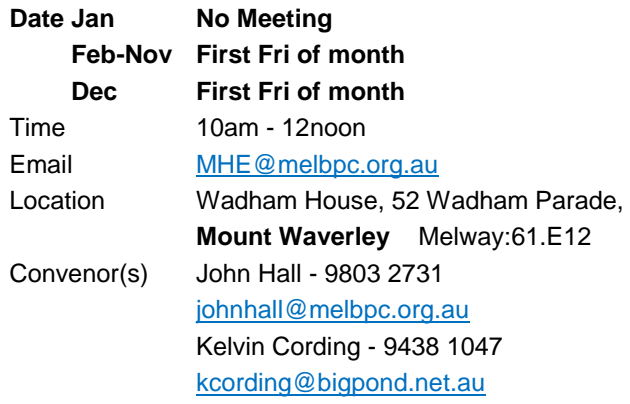

#### **Music**

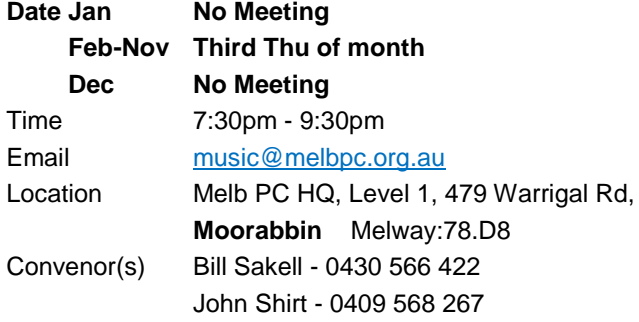

#### **North East Android**

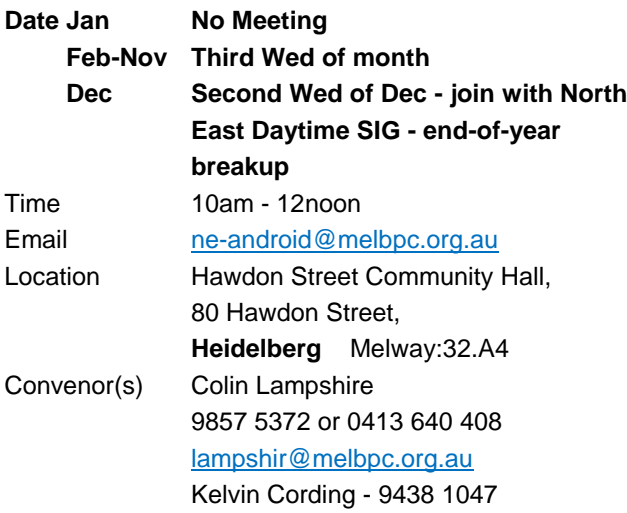

#### **North East Daytime and Photography**

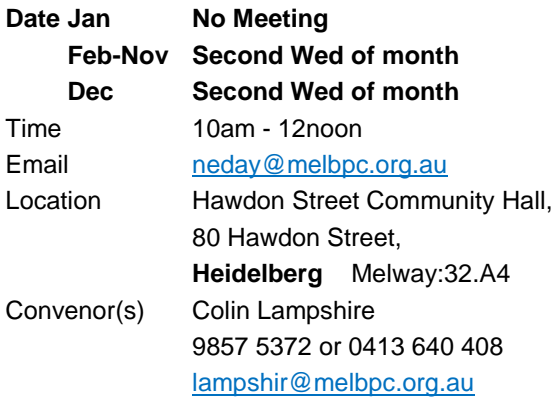

# **North East Genealogy**

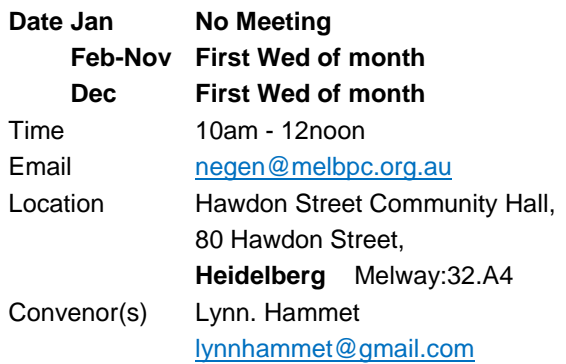

#### **Northern Suburbs Linux**

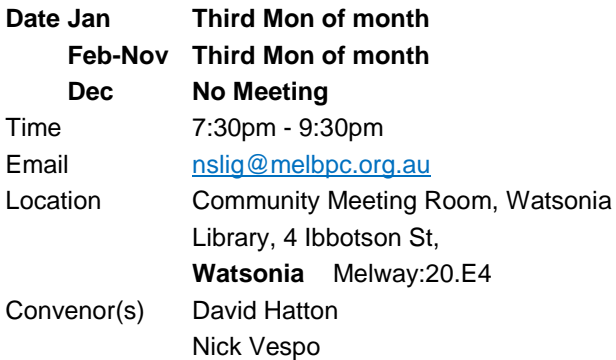

#### **Online**

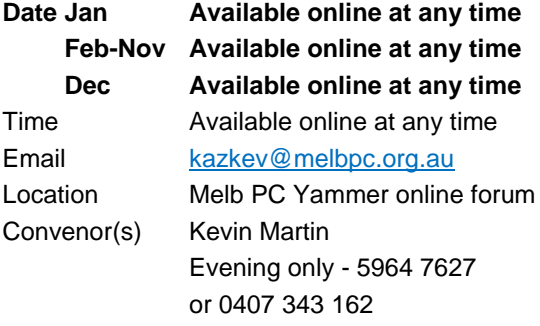

# **Programming**

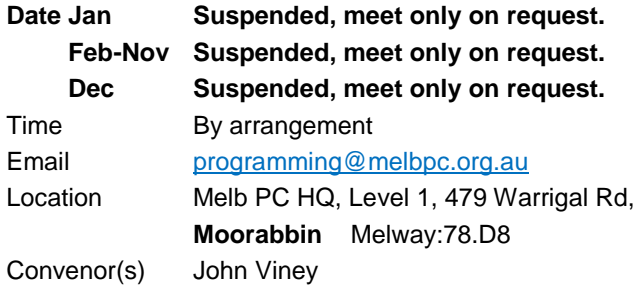

#### **Raspberry Pi - Moorabbin**

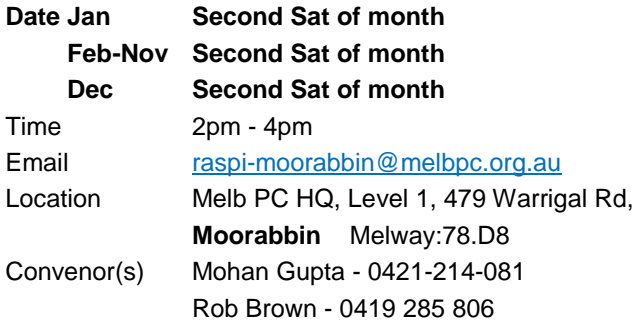

# **Raspberry Pi - Mt Waverley**

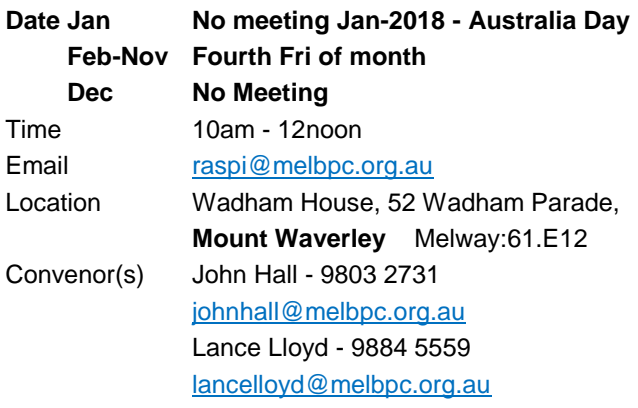

#### **Sunbury Daytime - New Users**

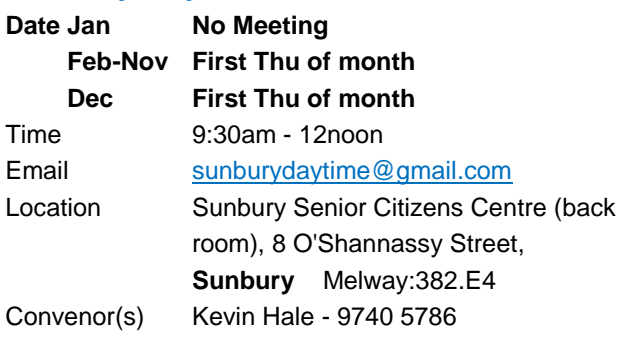

### **Sunbury Daytime - Advanced**

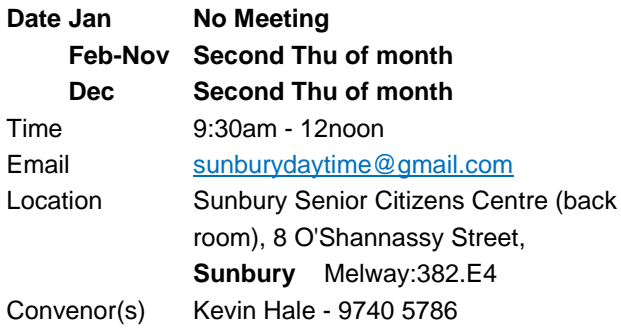

# **Sunbury Daytime - Main Meeting**

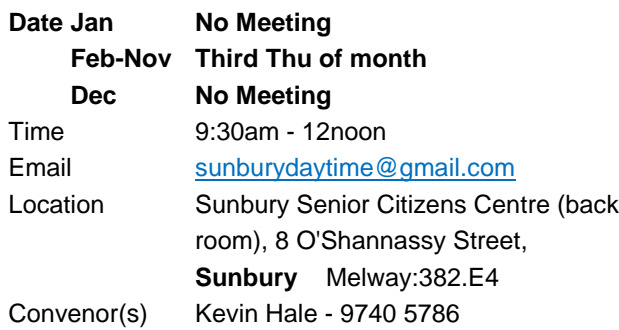

# **Sunbury Daytime - Maintenance & Linux**

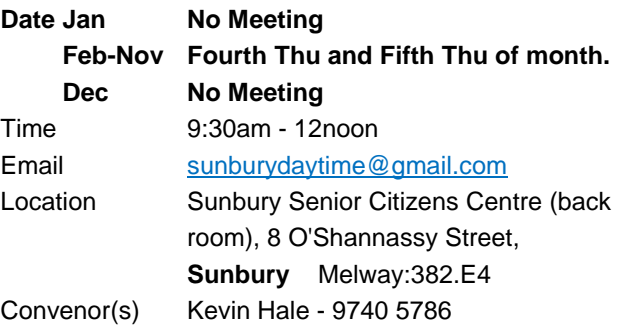

# **Video Inner East**

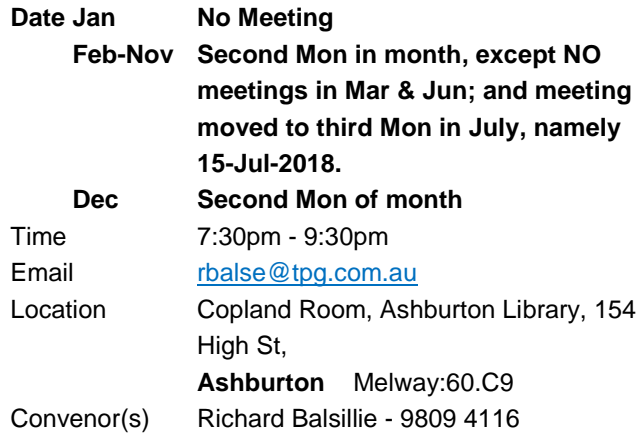

#### **Video Production - Pinnacle**

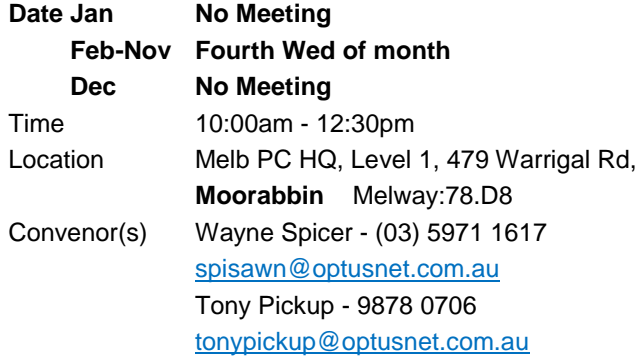

# **Video Production - Sony**

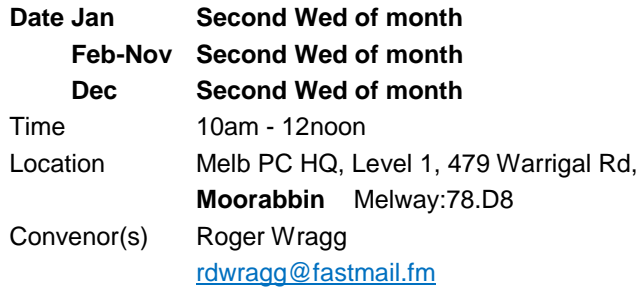

# **WAFFLE - wine & fine food lovers event**

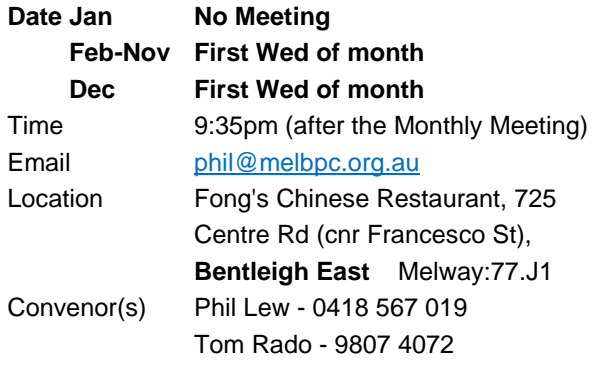

#### **Website Design - Tutorials**

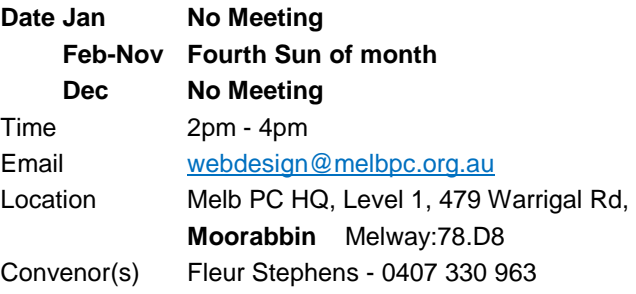

#### **Website Design - Troubleshooting**

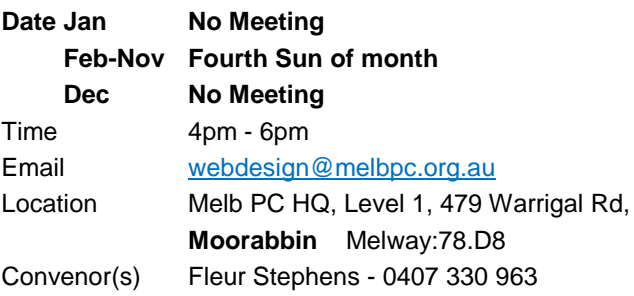

#### **Windows Plus**

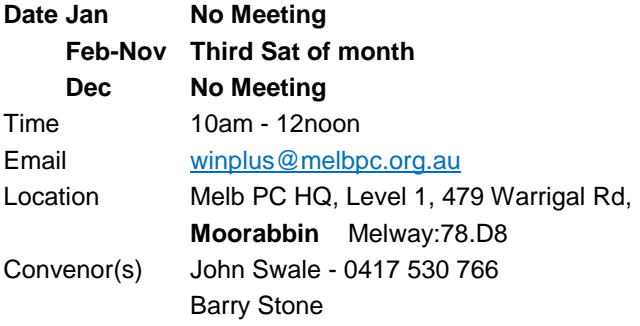

# <span id="page-19-0"></span>June Calendar **…**

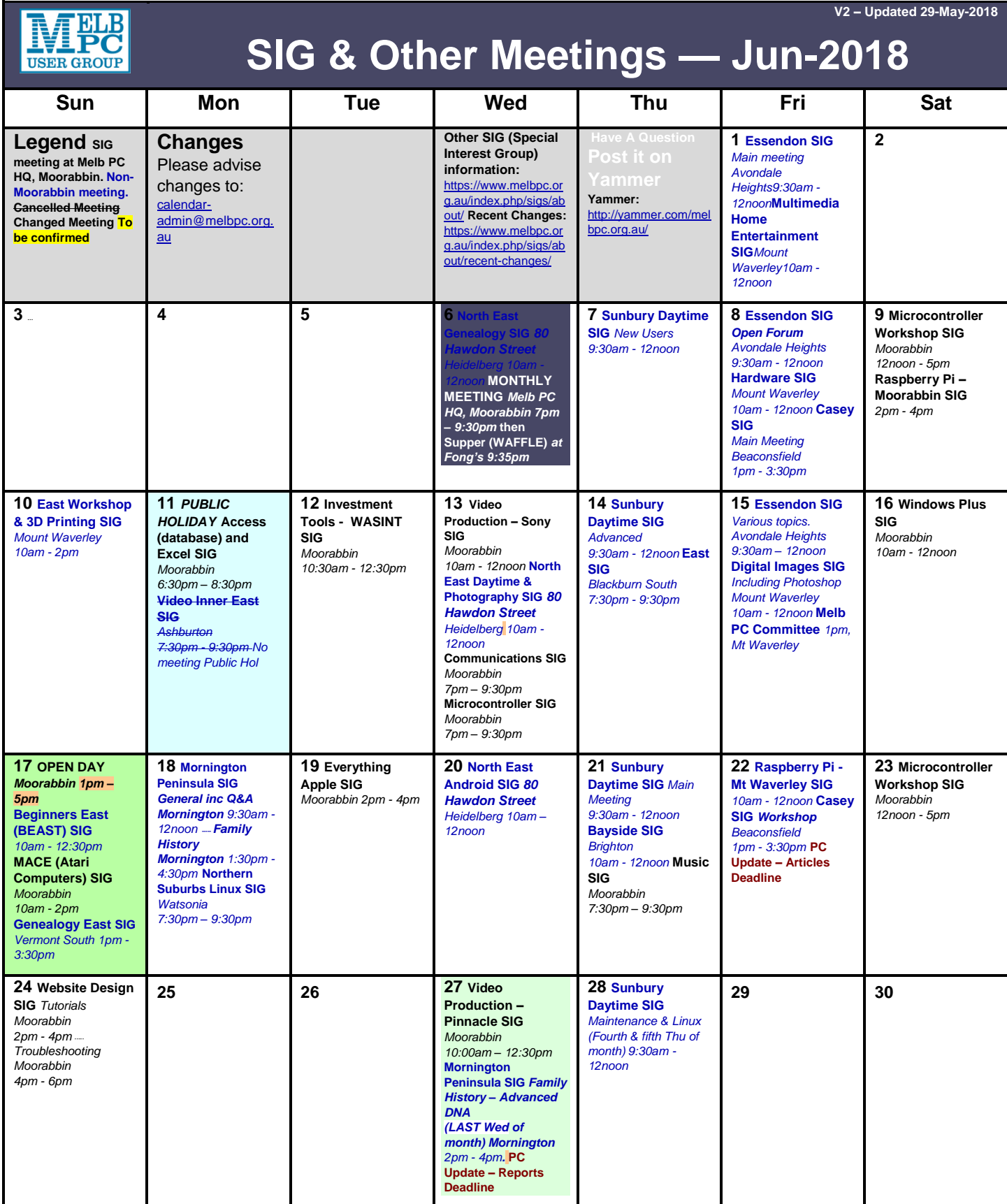